# Fehlerbehebung bei Fehlern des Nexus 7000 6,0-kW-Wechselstrom-Netzteilmoduls

## Inhalt

Einführung **Voraussetzungen** Anforderungen Verwendete Komponenten Hintergrundinformationen Abrufen des Fehlercodes Konvertieren von Werten zwischen Hexadezimalwerten und Binärwerten Fehlerursachen und empfohlene Korrekturmaßnahmen Reg0 Regel 1 Regel 2 Regel 3 **Beispielergebnis** Zugehörige Informationen

# Einführung

Dieses Dokument beschreibt die möglichen Ursachen und die empfohlenen Korrekturmaßnahmen für eine Warnung bei einem Ausfall eines Cisco Nexus 7000 6,0-kW-Wechselstrom-Netzteilmoduls.

## Voraussetzungen

### Anforderungen

Cisco empfiehlt, über grundlegende Kenntnisse in folgenden Bereichen zu verfügen:

- Cisco Nexus Switches der Serie 7000 (N7K)
- CLI des Cisco Nexus-Betriebssystems (NX-OS)

### Verwendete Komponenten

Die Informationen in diesem Dokument basieren auf den folgenden Software- und Hardwareversionen:

- Alle NX-OS-Versionen für das N7K
- Cisco Nexus Chassis der Serie 7010
- Nexus 7000 6,0-kW-Wechselstrom-Netzteilmodul (Produkt-ID (PID)-Nummer N7K-AC-6,0KW)

Die Informationen in diesem Dokument wurden von den Geräten in einer bestimmten Laborumgebung erstellt. Alle in diesem Dokument verwendeten Geräte haben mit einer leeren (Standard-)Konfiguration begonnen. Wenn Ihr Netzwerk in Betrieb ist, stellen Sie sicher, dass Sie die potenziellen Auswirkungen eines Befehls verstehen.

### Hintergrundinformationen

Ein N7K-Netzteilmodul kann aus verschiedenen Gründen als ausgefallen aufgeführt werden, wobei sich jedes Modul auf die Stromversorgung des Chassis auswirkt.

Der Ausfall des Netzteilmoduls kann an zahlreichen Stellen als fehlgeschlagen gemeldet werden,  $z$  $B$  $\cdot$ 

- Am Netzteilmodul blinkt die Fehleranzeige rot.
- Die Ausgabe des Befehls show environment power CLI gibt an, dass sich das Netzteil im Fail/Shut-Status befindet:

```
Nexus7000# show environment power
Power Supply:
Voltage: 50 Volts
Power Actual Total
 Supply Model Output Capacity Status
(Watts ) (Watts )
 ------- ------------------- ----------- ----------- --------------
 1 N7K-AC-6.0KW 350 W 6000 W Ok
 2 N7K-AC-6.0KW 470 W 6000 W Fail/Shut
 3 N7K-AC-6.0KW 313 W 6000 W Ok
 <snip>
• Im Syslog wird eine Meldung angezeigt:
```
2013 Dec 1 22:29:20.814 Nexus7000 PLATFORM-2-PS\_FAIL Power supply 2 failed or shut down (Serial number AZS1000000W)

Hinweis: Stellen Sie sicher, dass das Netzteilmodul derzeit als fehlerhaft aufgeführt ist, bevor Sie mit den in diesem Dokument beschriebenen Informationen fortfahren.

### Abrufen des Fehlercodes

Wenn ein N7K-Netzteilmodul ausfällt, wird der Fehlerursache in den integrierten 8-Bit-Registern der Netzteil-Einheit (PSU) gespeichert. Um diese Register anzuzeigen, geben Sie den Befehl show environment power detail in die CLI ein, und suchen Sie in der Ausgabe nach der Zeile Hardware alam\_bits:

<snip>

Power Usage Summary: -------------------- Power Supply redundancy mode (configured) PS-Redundant Power Supply redundancy mode (operational) PS-Redundant Total Power Capacity (based on configured mode) 12000 W Total Power of all Inputs (cumulative) 18000 W Total Power Output (actual draw) 3060 W Total Power Allocated (budget) 5593 W Total Power Available for additional modules 6407 W Power Usage details: -------------------- Power reserved for Supervisor(s): 420 W Power reserved for Fabric Module(s): 500 W Power reserved for Fan Module(s): 1273 W Total power reserved for Sups,Fabrics,Fans: 2193 W Are all inlet chords connected: Yes Power supply details: --------------------- PS\_1 total capacity: 6000 W Voltage:50V chord 1 capacity: 3000 W chord 1 connected to 220v AC chord 2 capacity: 3000 W chord 2 connected to 220v AC Software-Alarm: No Hardware alam\_bits reg0:1A, reg1: 0, reg2: 0, reg3:10 Reg0 bit1: restarted successfully Reg0 bit3: loss of line1 Reg0 bit4: loss of line2 Reg3 bit4: reserved **PS\_2 total capacity**: 6000 W Voltage:50V chord 1 capacity: 3000 W chord 1 connected to 220v AC chord 2 capacity: 3000 W chord 2 connected to 220v AC Software-Alarm: No **Hardware alam\_bits reg0: 2, reg1: 0, reg2:80, reg3: 10** Reg0 bit1: restarted successfully

PS\_3 total capacity: 6000 W Voltage:50V chord 1 capacity: 3000 W chord 1 connected to 220v AC chord 2 capacity: 3000 W chord 2 connected to 220v AC Software-Alarm: No Hardware alam\_bits reg0:1A, reg1: 0, reg2: 0, reg3:10 Reg0 bit1: restarted successfully Reg0 bit3: loss of line1 Reg0 bit4: loss of line2 Reg3 bit4: reserved In diesem Beispiel sehen Sie, dass Netzteil 2 (PS\_2) folgende Merkmale aufweist:

- $\cdot$  Register 0 (reg0) auf 2 festgelegt
- Register 2 (reg2) auf 80 eingestellt
- Register 3 (reg3) auf 10 eingestellt

## Konvertieren von Werten zwischen Hexadezimalwerten und **Binärwerten**

Um die Bits zu bestimmen, die in den 8-Bit-Registern festgelegt sind, müssen Sie die Hexadezimalwerte (HEX) in 8-Bit-Binärwerte konvertieren. Hier ein Beispiel:

#### Registrieren HEX-Wert Binärer Wert Bit-Satz (0-basiert)

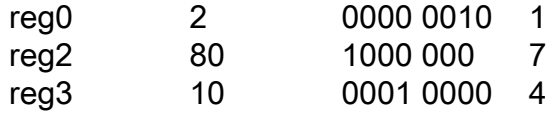

## Fehlerursachen und empfohlene Korrekturmaßnahmen

Ordnen Sie auf der Grundlage der Tabellen in diesem Abschnitt die Registernummer und das Bit-Set zu, um den Fehlergrund und die empfohlenen Korrekturmaßnahmen zu ermitteln.

### Reg0

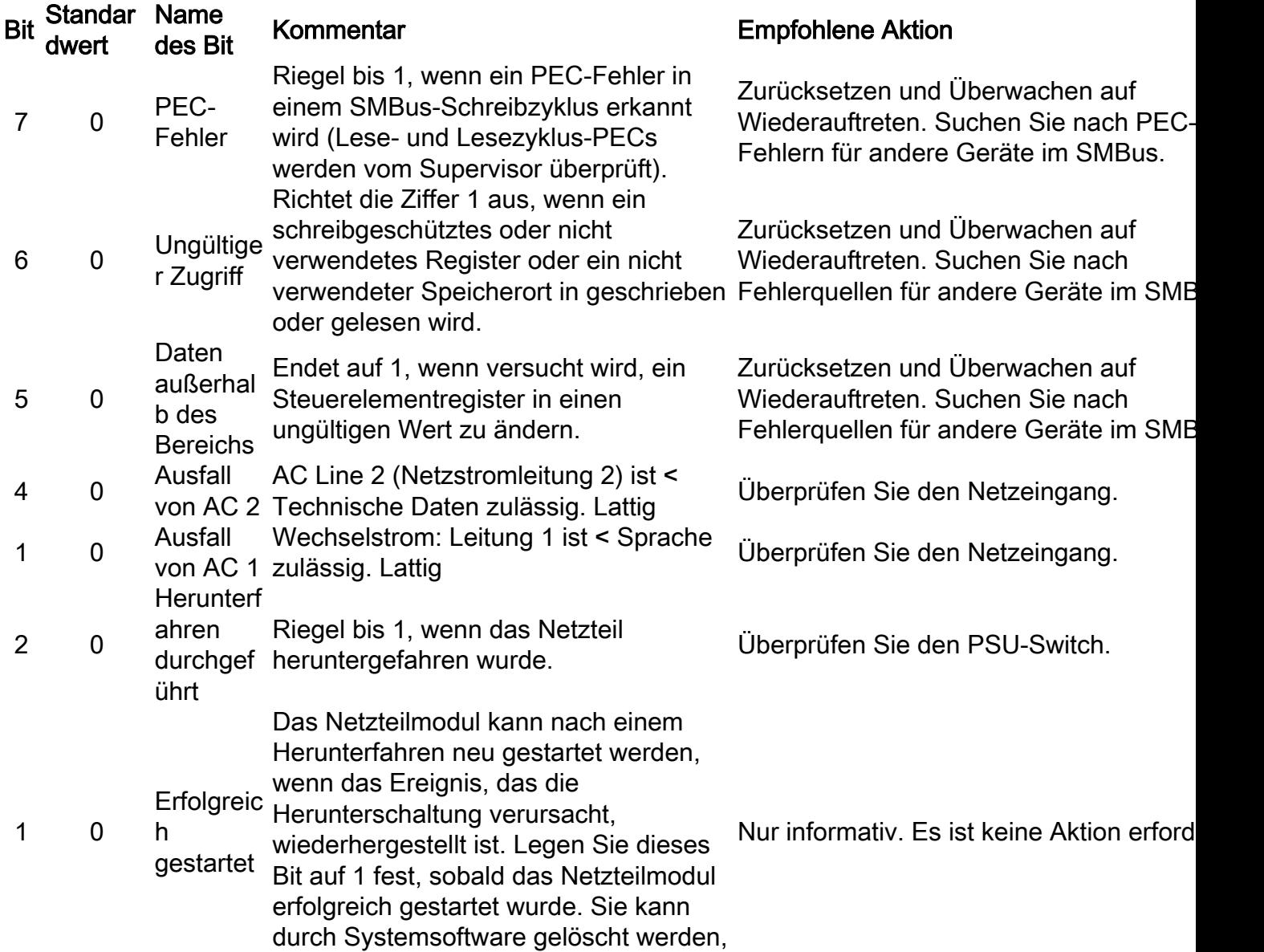

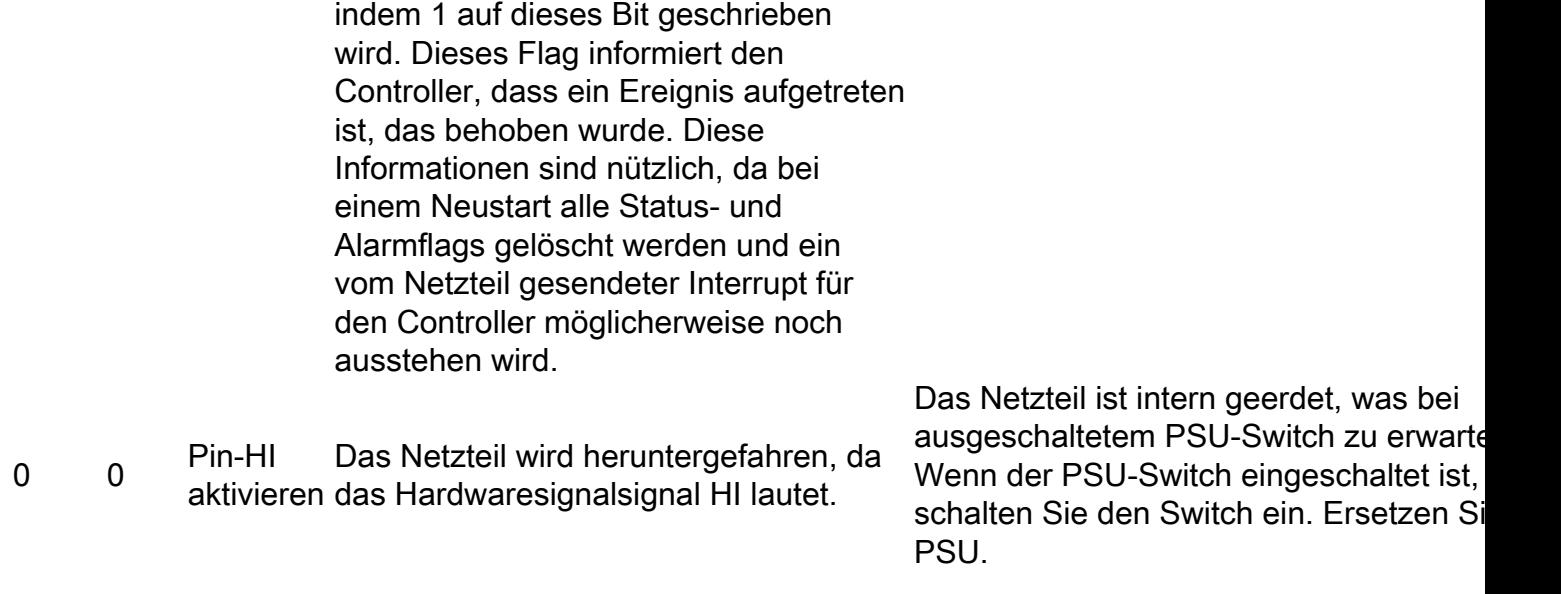

# Regel 1

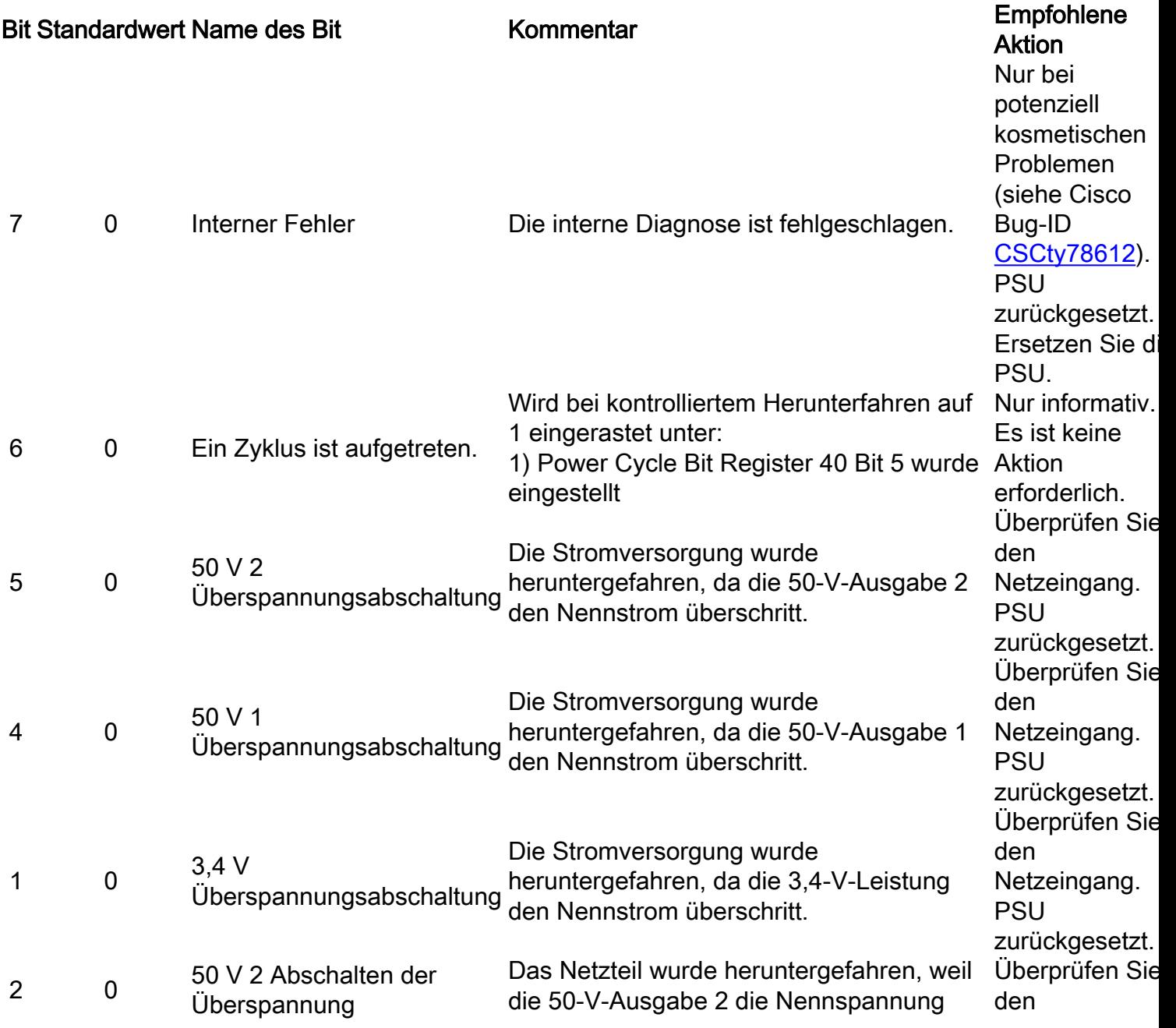

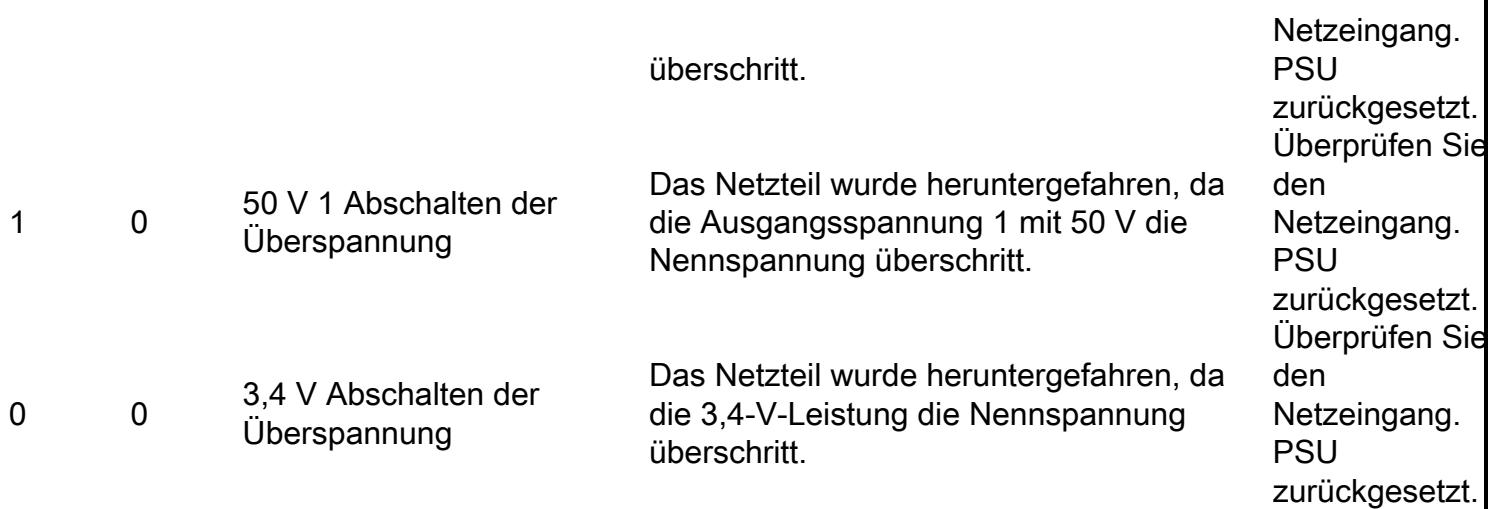

### Regel 2

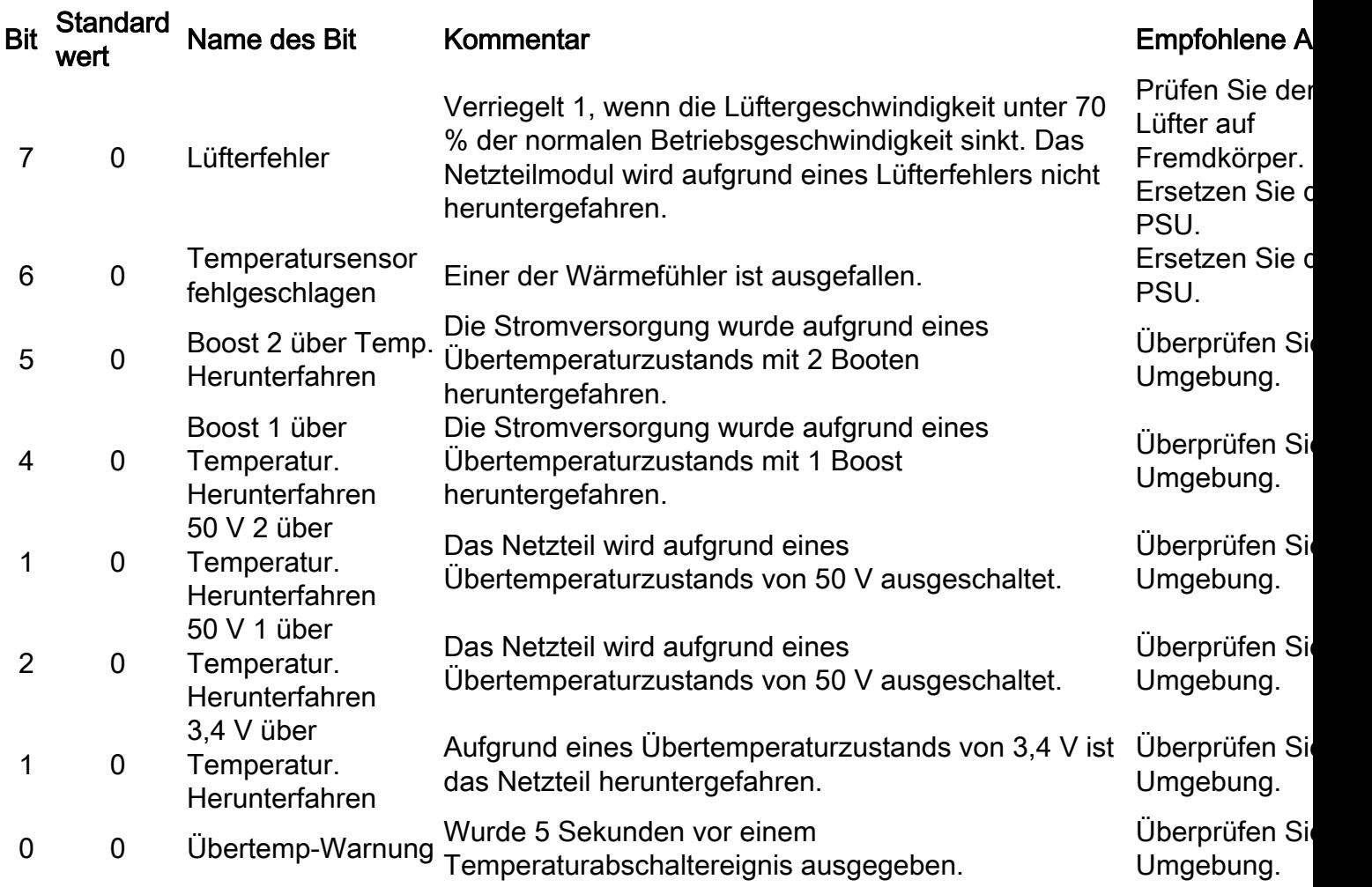

### Regel 3

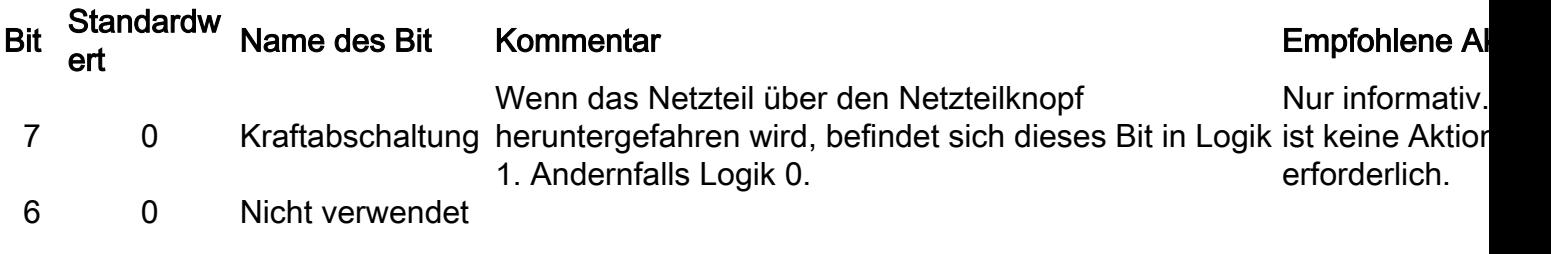

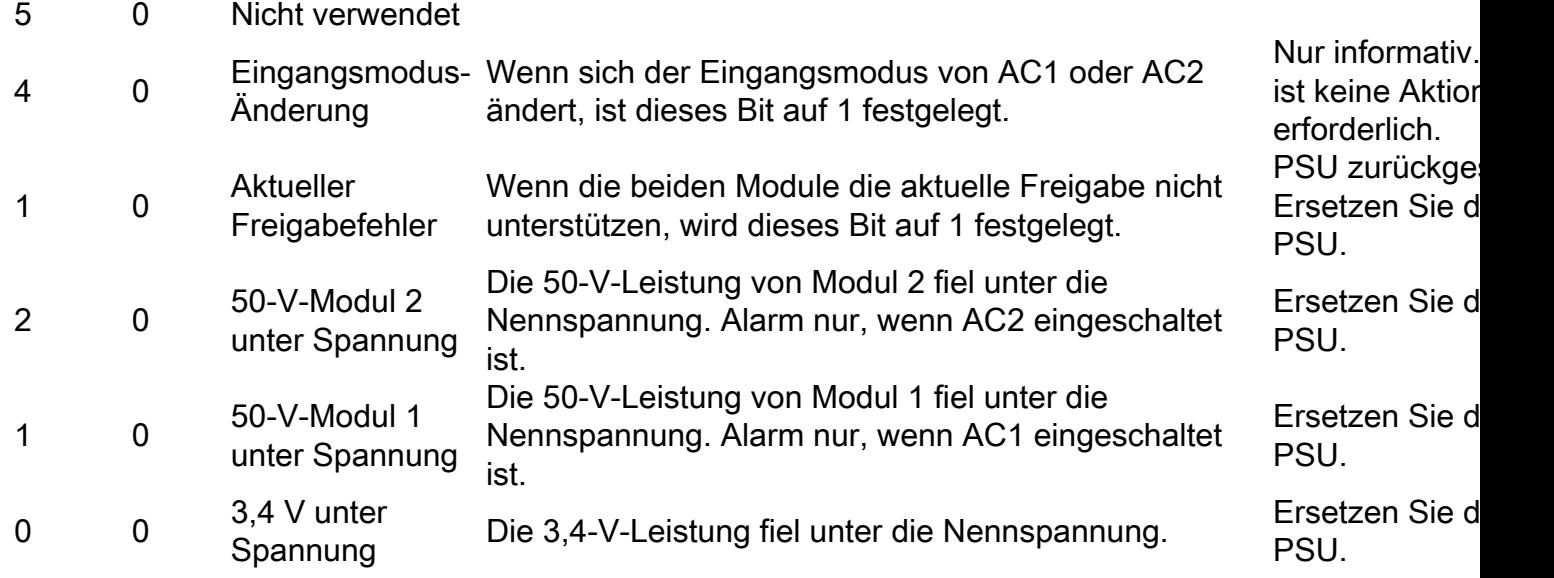

### Beispielergebnis

Anhand der Informationen, die in den in diesem Dokument verwendeten Beispielen beschrieben werden, können Sie feststellen, dass der Netzteillüfter die Einstellung Register 2, Bit 7 nicht erreicht hat. Der Lüfter wurde auf Fremdkörper überprüft (wie in der Tabelle empfohlen), aber keine wurde gefunden. Die PSU wurde dann durch die Retourengenehmigung (Return Material Authorization, RMA) ersetzt.

## Zugehörige Informationen

- Cisco Nexus AC-Netzteilmodule der Serie 7000 Datenblatt
- [Technischer Support und Dokumentation Cisco Systems](//www.cisco.com/cisco/web/support/index.html?referring_site=bodynav)